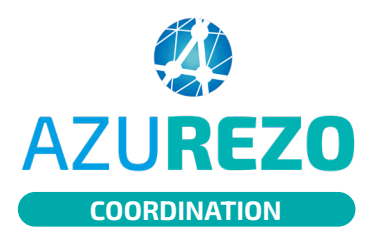

## Hospitalisation **AZUREZO** Hospitalisatio<br> **COORDINATION**

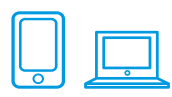

## AJOUTER UNE HOSPITALISATION

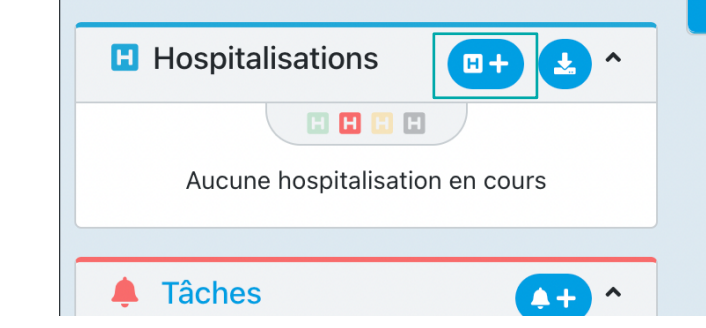

Dans le dossier patient c'est l'onglet « **Hospitalisations** » qui permet de tracer les hospitalisations du patient concerné.

Dans cet encart sont résumées les dernières hospitalisations du patient. Les petits « h » de couleur permettent de naviguer entre les hospitalisation prévues, en cours, et passées.

**1** Cliquez sur le bouton « **H+** » pour ajouter une nouvelle hospitalisation.

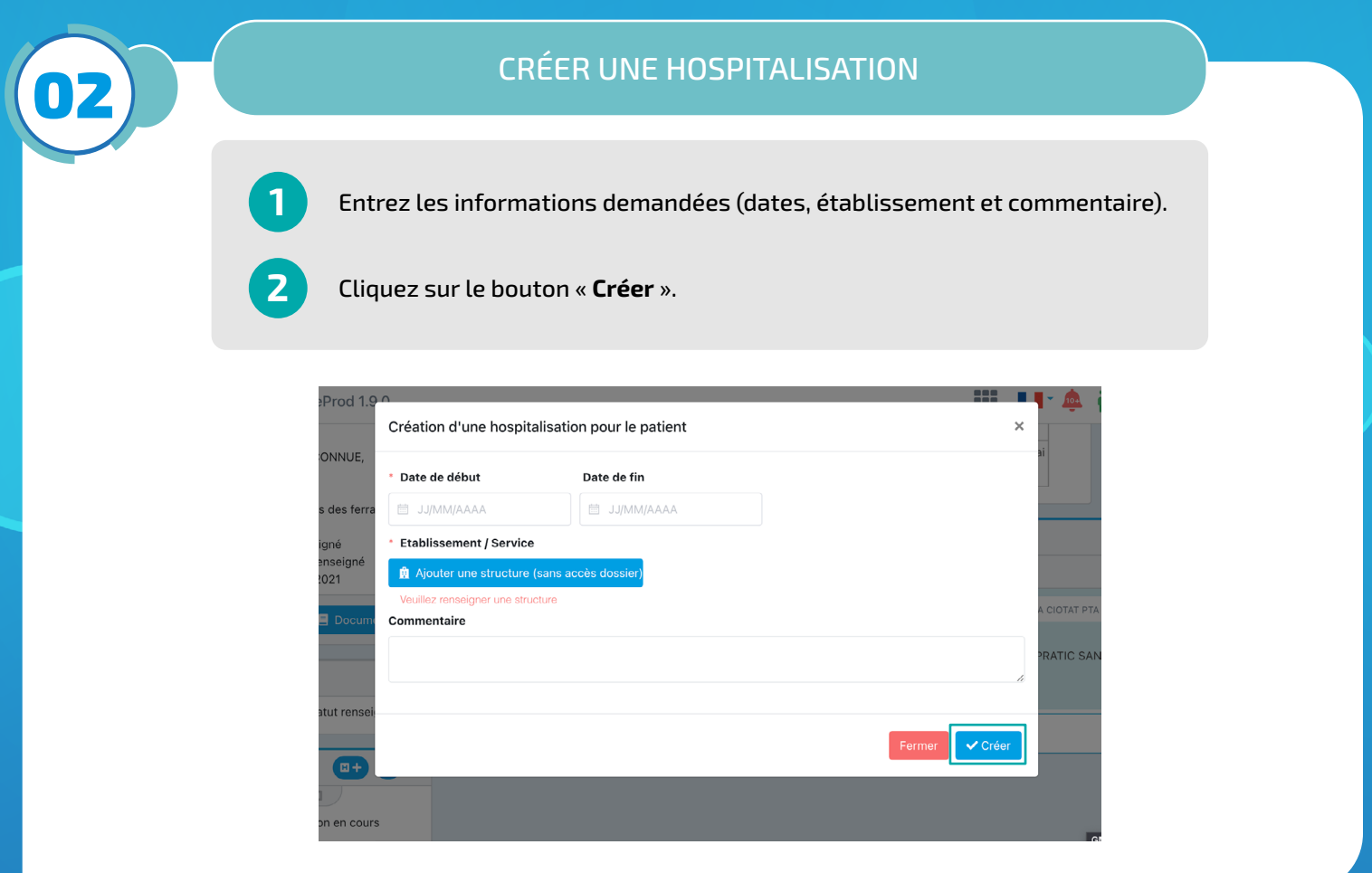

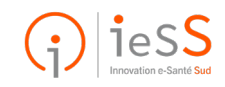